# TD2-1 : CSS V1.2.1

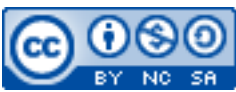

Cette œuvre est mise à disposition selon les termes de la [licence Creative](http://creativecommons.org/licenses/by-nc-sa/3.0/) [Commons Attribution –](http://creativecommons.org/licenses/by-nc-sa/3.0/) Pas d'Utilisation Commerciale – [Partage à l'Identique 3.0 non transposé.](http://creativecommons.org/licenses/by-nc-sa/3.0/)

Document en ligne : [www.mickael-martin-nevot.com](file:///D:/Personnel/Dropbox/Travail/Enseignements/Aix-Marseille%20Université/DUT%20Génie%20Informatique/Conception%20De%20Documents%20Et%20D) **\_\_\_\_\_\_\_\_\_\_\_\_\_\_\_\_\_\_\_\_\_\_\_\_\_\_\_\_\_\_\_\_\_\_\_\_\_\_\_\_\_\_\_\_\_\_\_\_\_\_\_\_\_\_\_\_\_\_\_\_\_\_\_\_\_\_\_\_\_\_\_\_\_\_\_\_\_\_\_\_**

# **1 Généralités**

Sans mention contraire, vous vous positionnerez dans votre répertoire Web utilisateur personnel durant l'ensemble de ce TD.

N'oubliez pas de faire des recherches sur le Web à chaque fois que cela est nécessaire en prenant soin de vérifier que les informations trouvées soient correctes (vous pourrez notamment utiliser le site Web [http://www.w3schools.com](http://www.w3schools.com/)).

Vous visualiserez systématiquement votre travail en ligne, dans différents navigateurs Web.

Vous trouverez la boîte à outils ainsi que l'ensemble des documents et codes sources nécessaires à la réalisation de ce TD, notamment le Vade-mecum site Web personnel (Polytech Marseille) concernant le répertoire Web utilisateur et l'adresse du site Web personnel, sur le site Web de l'enseignant.

# **2 Rappels**

## **2.1 Fond et forme d'une page Web**

Tout le fond (contenu) d'un site Web doit être dans le fichier HTML et toute la mise en forme dans le fichier CSS :

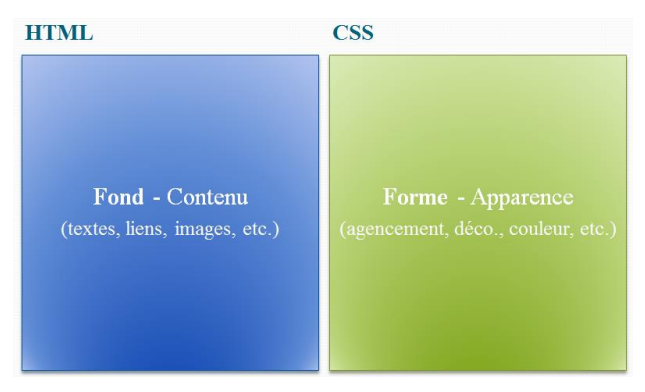

**\_\_\_\_\_\_\_\_\_\_\_\_\_\_\_\_\_\_\_\_\_\_\_\_\_\_\_\_\_\_\_\_\_\_\_\_\_\_\_\_\_\_\_\_\_\_\_\_\_\_\_\_\_\_\_\_\_\_\_\_\_\_\_\_\_\_\_\_\_\_\_\_\_\_\_\_\_\_\_\_ Figure 1 – Fond et forme d'une page Web**

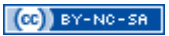

#### **2.2 Utilisation de CSS**

La meilleure utilisation d'un fichier CSS est d'ajouter une balise  $\langle \frac{\text{link}}{\rangle}$  de la manière suivante dans l'entête de la page Web :

<head> …

```
 <link rel="stylesheet" href="css/my-file.css"/>
</head>
```
### **2.3 Syntaxe CSS**

Voici la syntaxe d'utilisation de CSS :

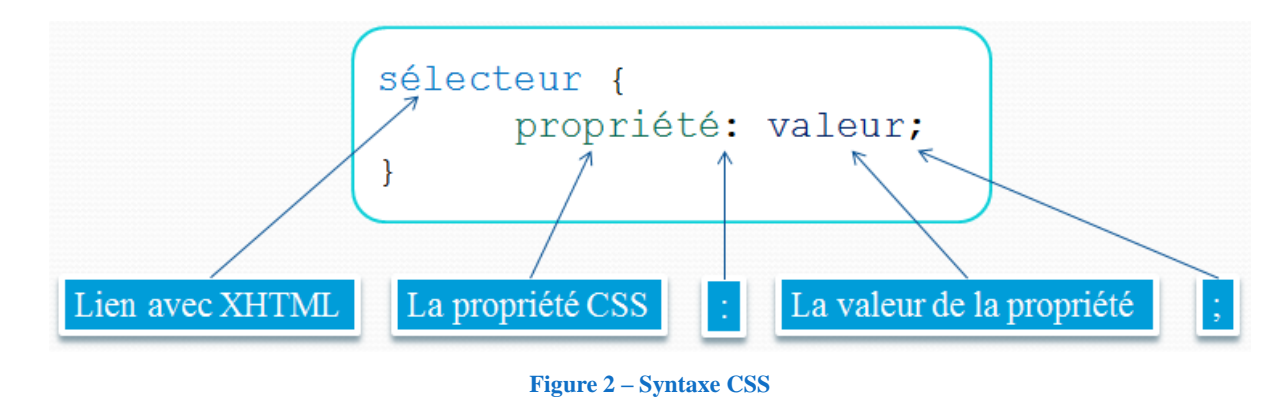

## **3 Exercice**

Créez un répertoire css. À l'intérieur, éditez un fichier CSS vide et nommez-le style.css. Éditez le fichier index.html afin de le lier à ce fichier CSS.

Mettez une image de fond à la page Web en utilisant la propriété CSS background-image et faites en sorte que le texte soit écrit en vert avec la propriété CSS color.

Faites en sorte qu'une partie du texte soit en rouge tout en gardant la couleur du reste du corps de la page Web en vert.

Mettez une bordure autour d'un paragraphe (généré) de la page Web avec les propriétés CSS border-style, border-width, border-color, etc. Rajoutez-lui également une marge avec les propriétés CSS margin et padding.

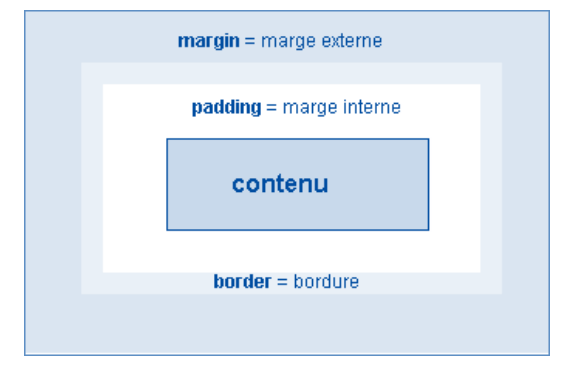

**\_\_\_\_\_\_\_\_\_\_\_\_\_\_\_\_\_\_\_\_\_\_\_\_\_\_\_\_\_\_\_\_\_\_\_\_\_\_\_\_\_\_\_\_\_\_\_\_\_\_\_\_\_\_\_\_\_\_\_\_\_\_\_\_\_\_\_\_\_\_\_\_\_\_\_\_\_\_\_\_ Figure 3 – Margin, padding et border**

Mettez en forme le lien hypertexte de la page Web avec les sélecteurs CSS a: hover, a: active, etc.

Habillez le formulaire selon votre goût.

Déterminez l'utilité des attributs HTML class et id, puis constatez la différence entre les deux.

On considère de nouveau les décompositions réalisées au TD1 : HTML : inspirez-vous en pour structurer des pages Web (en changeant de mise en forme pour chaque composition) en utilisant des divisions (balises <div></div> et attributs class et id).

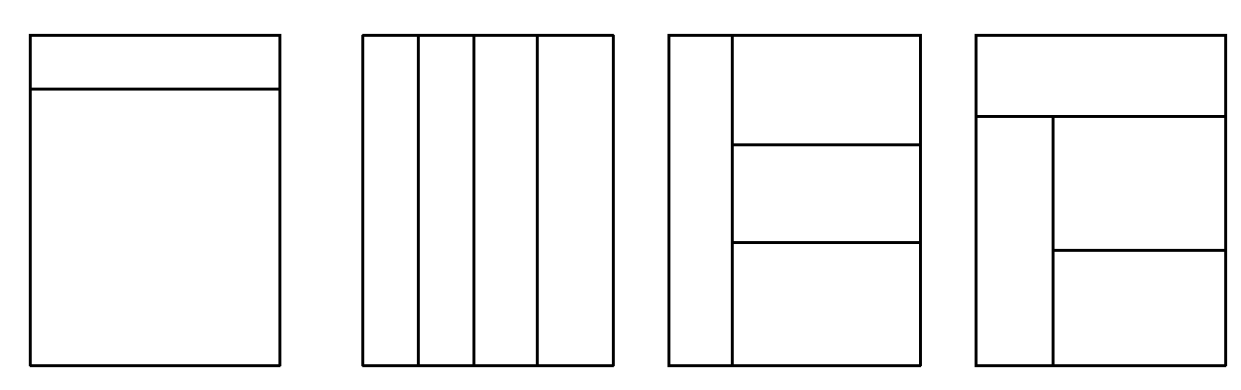

**Figure 4 – Exemples de décompositions de pages Web**

Modifiez ce que bon vous semble dans vos pages Web pour tester différentes propriétés CSS.

Testez la validation CSS du travail réalisé.

### **4 Bonus**

#### **2 Jeux d'apprentissage en ligne : positionnement, grenouilles et tower defense !** Tâchez d'atteindre le dernier niveau du jeu d'apprentissage de CSS en ligne à l'URL suivante : <http://flexboxfroggy.com/>

Faites de même avec celui à l'URL suivante : http://www[.flexboxdefense.](http://www.flexboxdefense.com/)com/

#### **4.1 Jeu d'apprentissage en ligne : sélecteurs CSS**

Tâchez d'atteindre le dernier niveau du jeu d'apprentissage de CSS en ligne à l'adresse suivante : <http://flukeout.github.io/>

**\_\_\_\_\_\_\_\_\_\_\_\_\_\_\_\_\_\_\_\_\_\_\_\_\_\_\_\_\_\_\_\_\_\_\_\_\_\_\_\_\_\_\_\_\_\_\_\_\_\_\_\_\_\_\_\_\_\_\_\_\_\_\_\_\_\_\_\_\_\_\_\_\_\_\_\_\_\_\_\_**